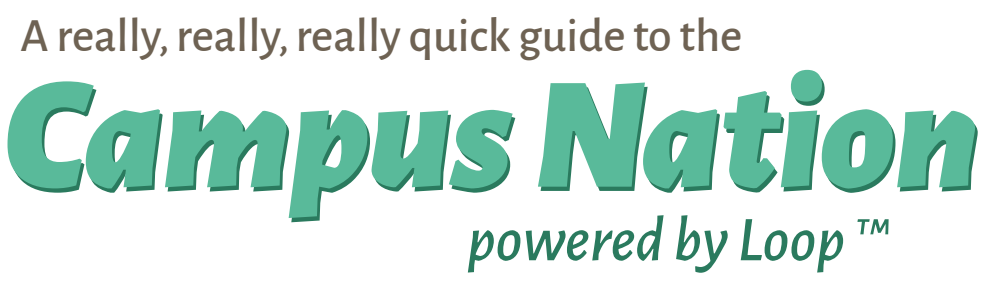

App Mocks

This is a quick overview of the app mocks that have been seen before. These were made to Robert's specs and the UI and functionality was fleshed out by yours truly (me, Micah).

Seriously. Not a lot of words here. Please take a few minutes to know the app as this is a good jumping point. We can discuss what can and can't be done and future functionality.

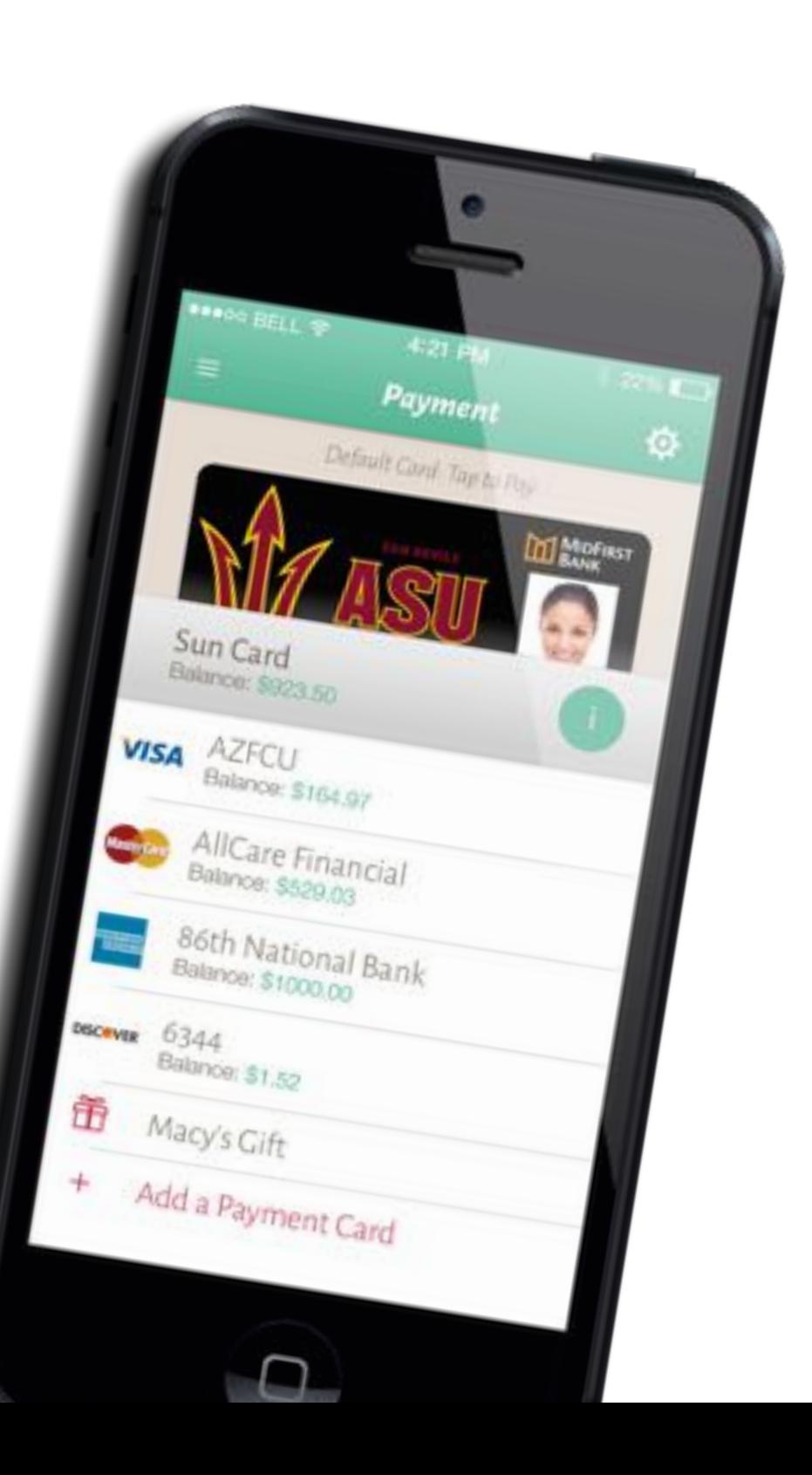

# *Campus ID App*

OK, let's get this out of the way frst. This is (for the most part) a single screen app. No nav needed. A completely separate app from everything else we're gonna see.

> Only one card is stored. Touching it transmits the signal.

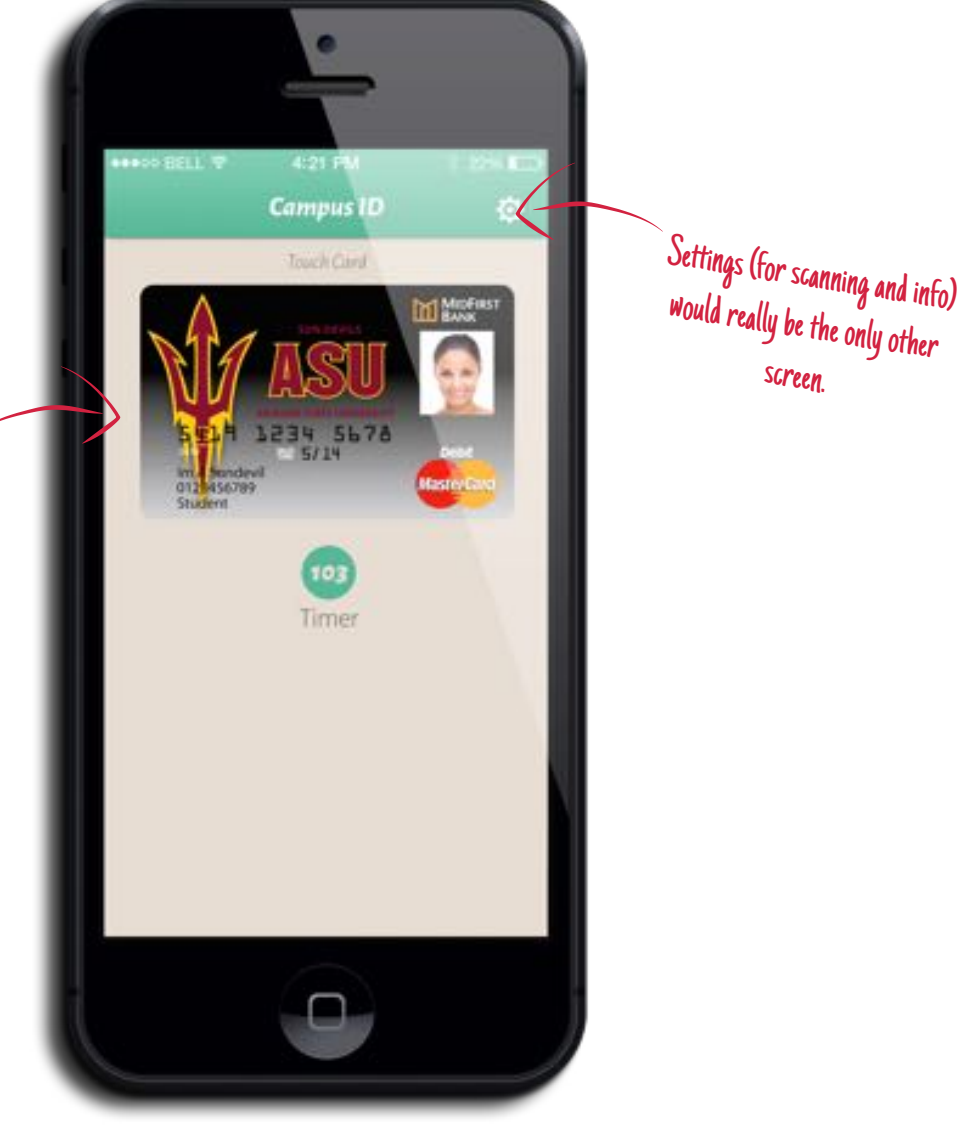

# *Layers of UI to Swipe Through*

*This will be the page with the most text on it.* **I promise.** 

The app is designed to use some simple to understand functionality and a little of the new iOS 7 standards.

#### *Layers*

The app will use iOS 7 layers, with the navigation menu being the bottom layer. Each screen is a layer that will slide on top of the lower layer.

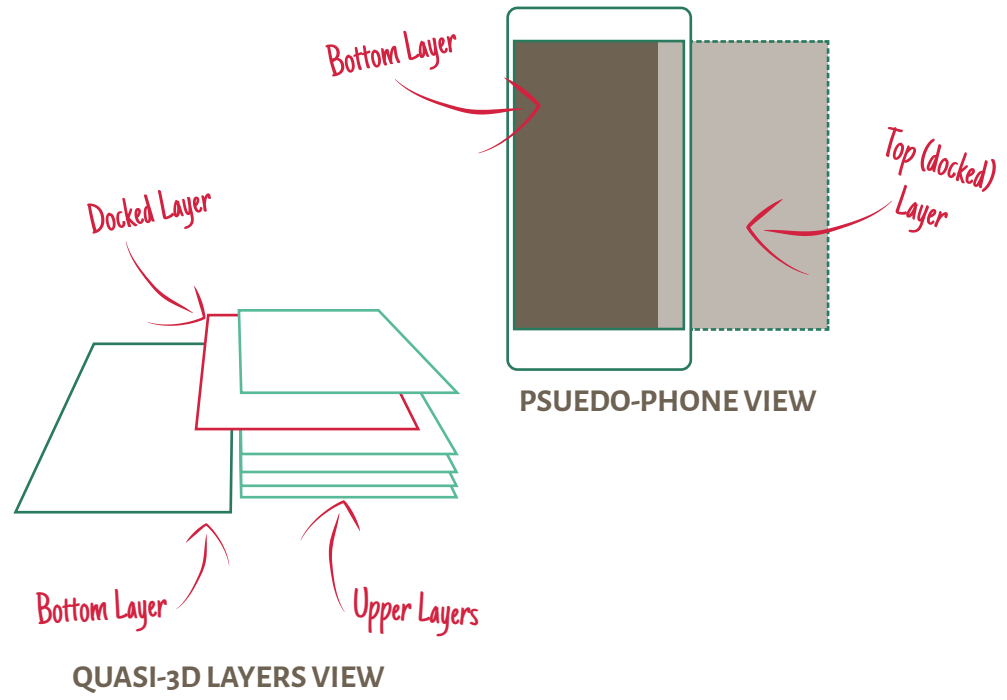

#### *Navigating the App*

Each screen (aside from the main nav), has two ways to view the previous screen (lower layer). The most obvious is a control always located in the upper left corner. For most screens it will be  $\dot{\equiv}$ to go back to the main nav, or  $\zeta$  if the screen is more than three layers stacked.

Another way to get to the lower layers (move back) is by simply swiping to the right. This is a new and intuitive way to go through past screens.

#### *Swipe for Fav*

Another quick piece of UI to point out is selecting a favorite. When viewing restaurants, venues, and offers individually, there is always a button to mark it as a favorite, but when viewing a list, the user can swipe

an item to the left, revealing a touchable  $\zeta$  $\sum$  to mark it as a favorite and move it to the top of the list.

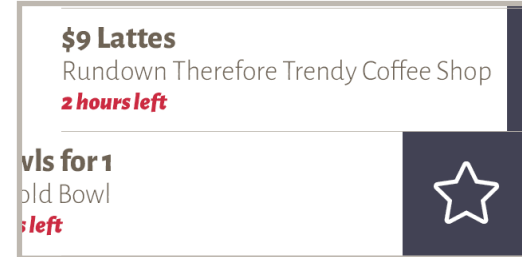

# *Main Navigation*

Bottom layer of the app. The gateway to all things Campus Nation powered by Loop ™.

●●●●○○ BELL → 4:21 PM Payment Loyalty Cards The currently docked screen is highlighted Flash Offers Su Bal Deals **VISA** Restaurants Shopping & Entertainment Ç. Campus Info mi Credentials DISCRVER Bookstore Receipts Ť

This is the Payment screen, docked to the side. This was the screen being viewed before the nav was enabled.

A tiny, little "Settings" gear is hidden down here.

# *Main Payment Screen*

All stored payment methods will be listed, along with each card's available balance, with the chosen "default card" getting the fancy visual treatment up top. Access to any of the cards is blocked by passcode protection.

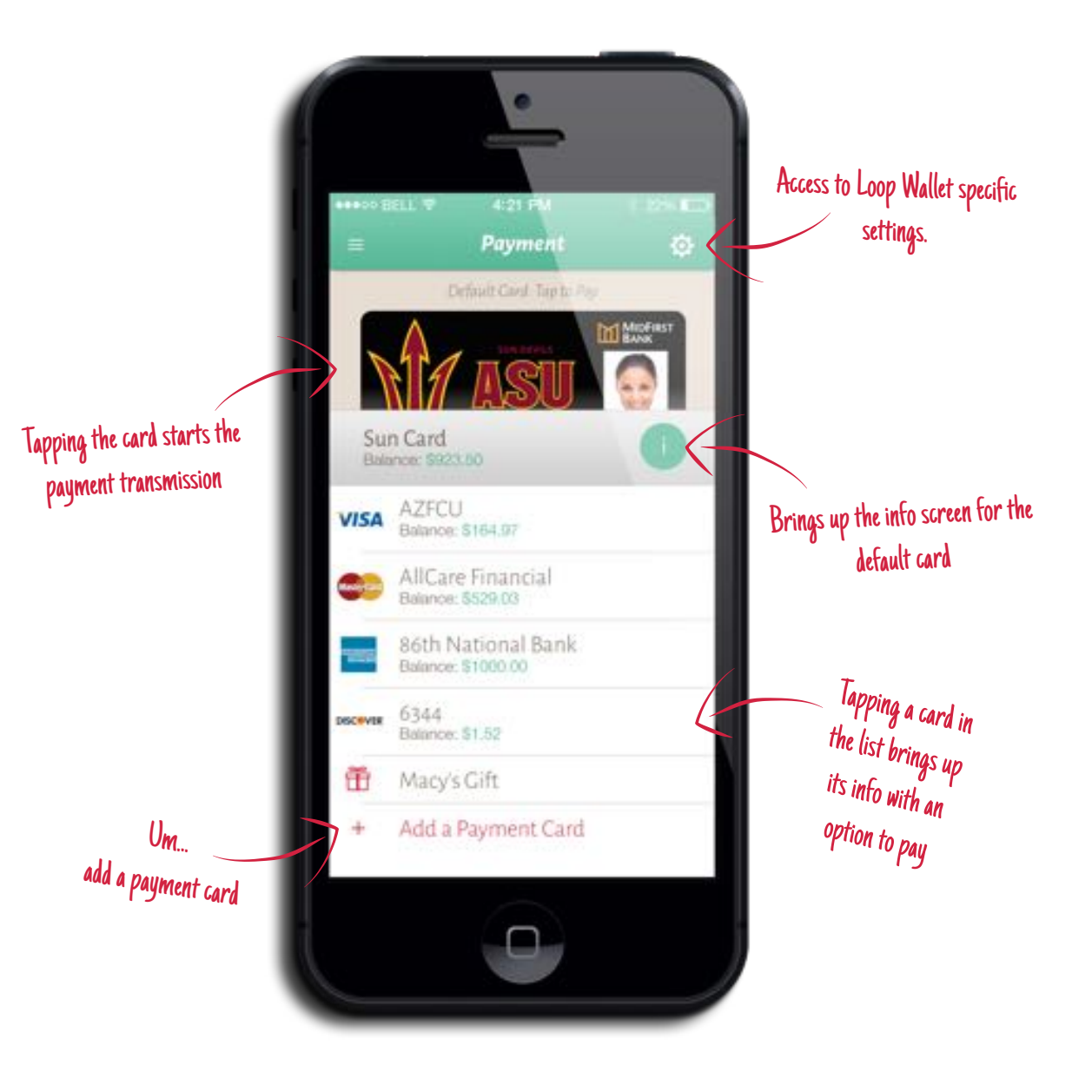

## *Payment - Transactions*

Users can view transactions from each card through the card's info screen.

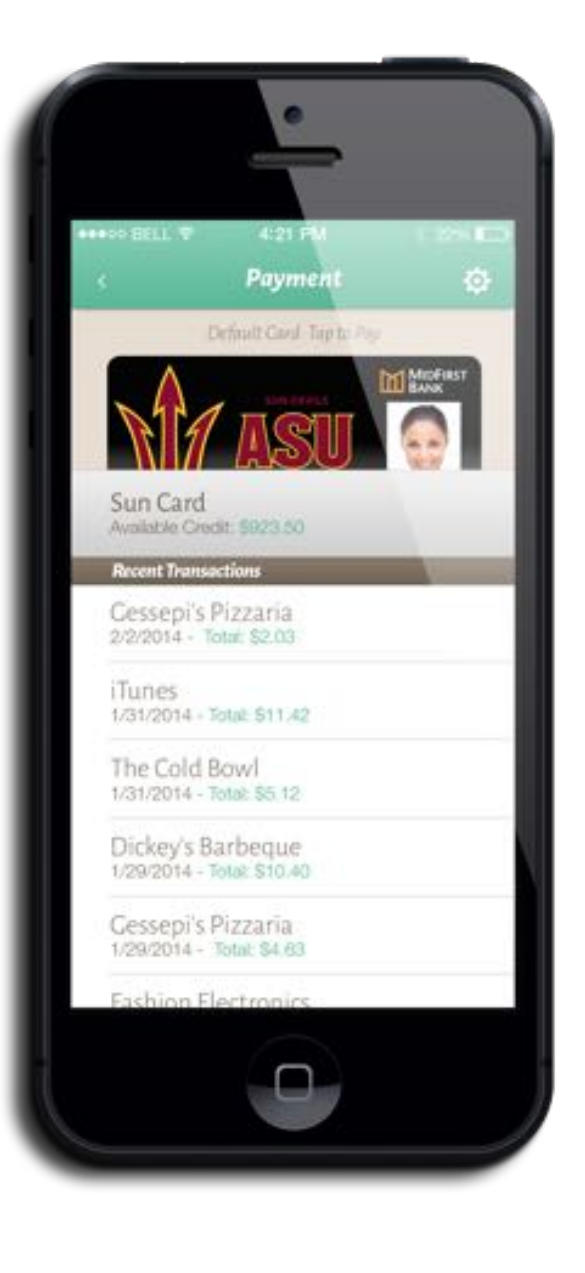

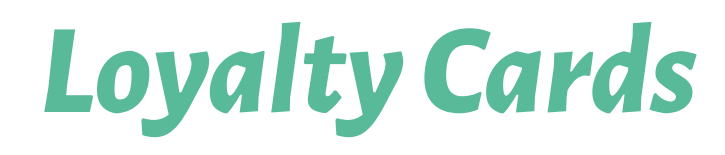

A simple list of all stored loyalty cards. Tapping a card brings up info and the ability to transmit.

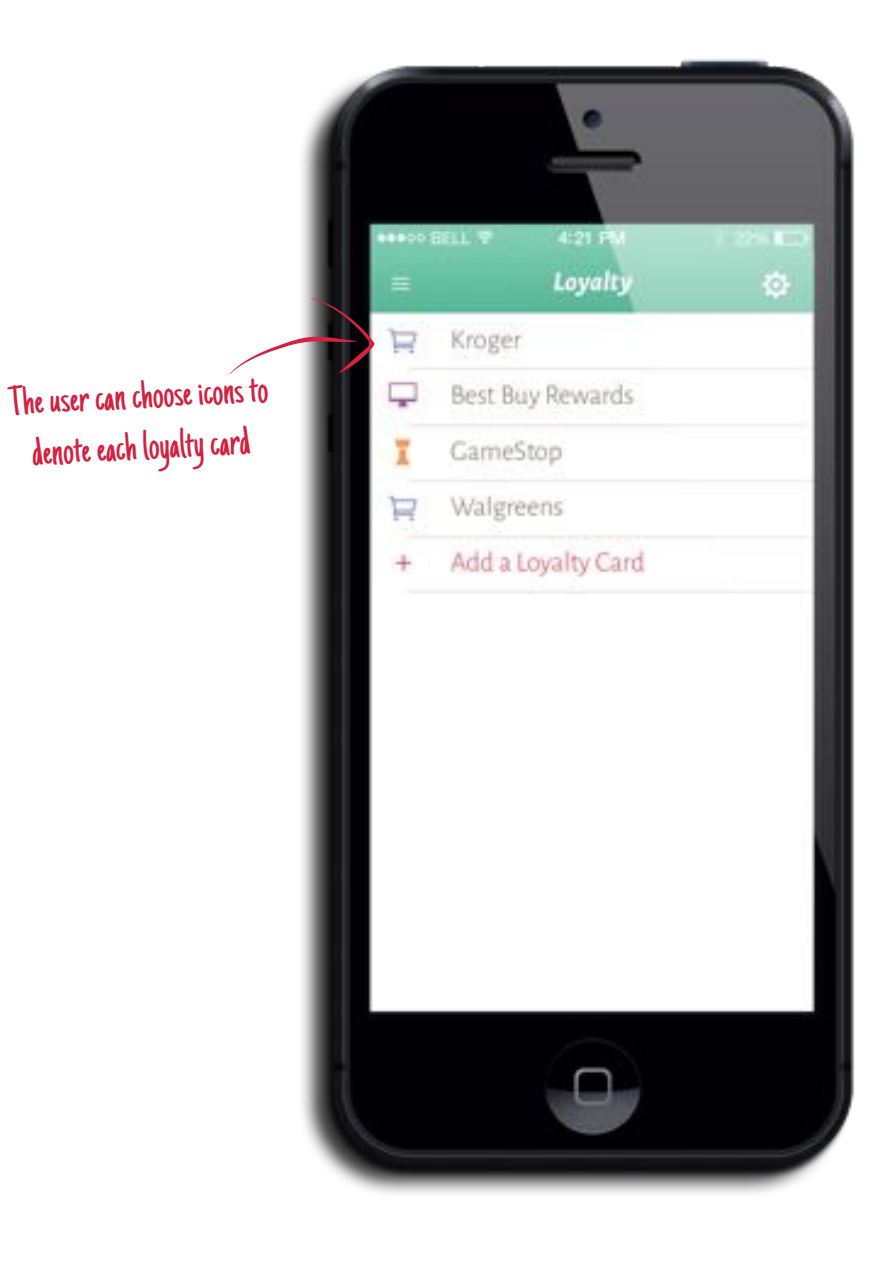

# *Flash Offers*

Flash offers (*Flash Deals?*) are offers that have a very limited time window.

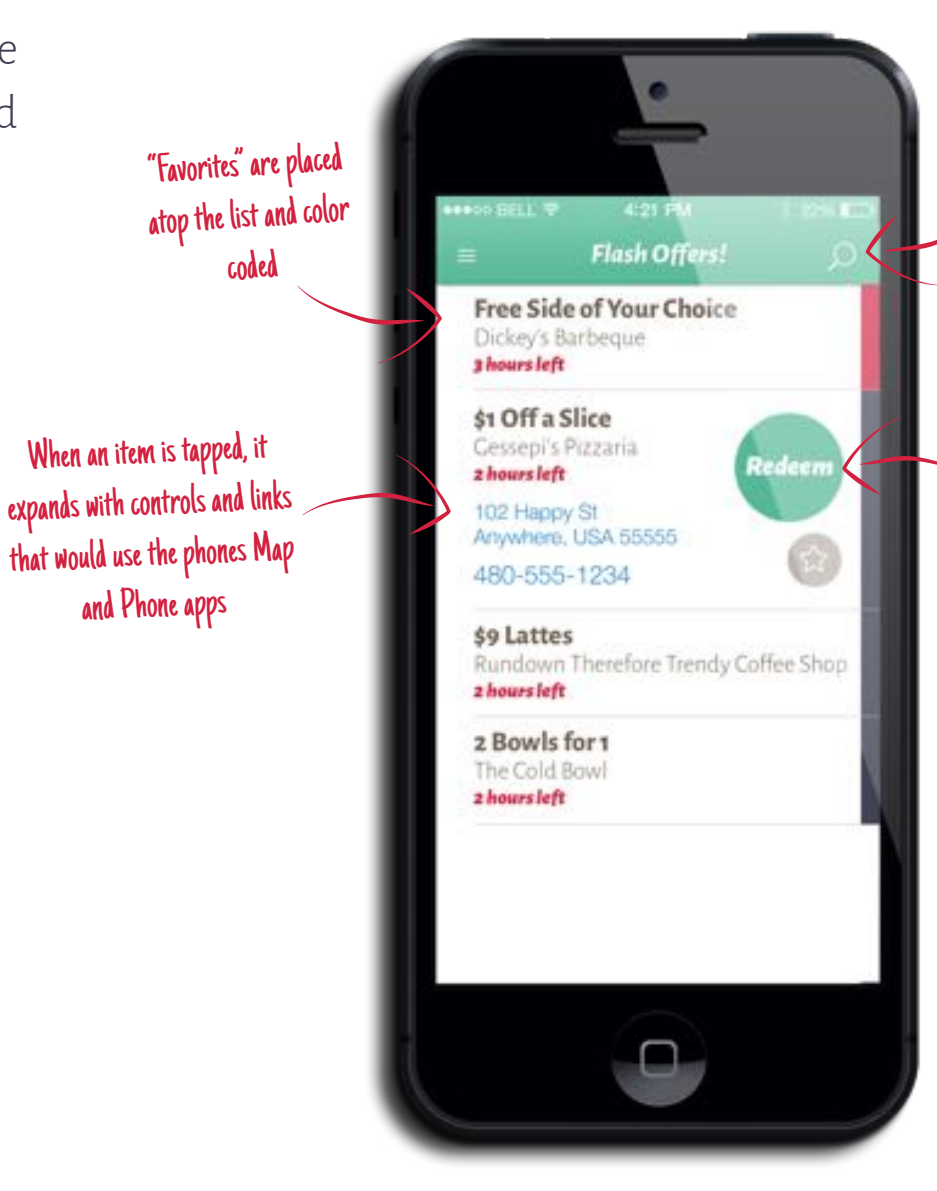

Search through all Flash Offers.<br>The search will query offer<br>headlines, establishment names<br>and establishment tags.

Expanded offers allow the<br>user to go through the<br>redemption process (more<br>on that later) or click a<br>"Favorite" button

### *Deals*

Deals (*Coupons?*) has the same functionality as Flash Deals, but with much longer deadlines.

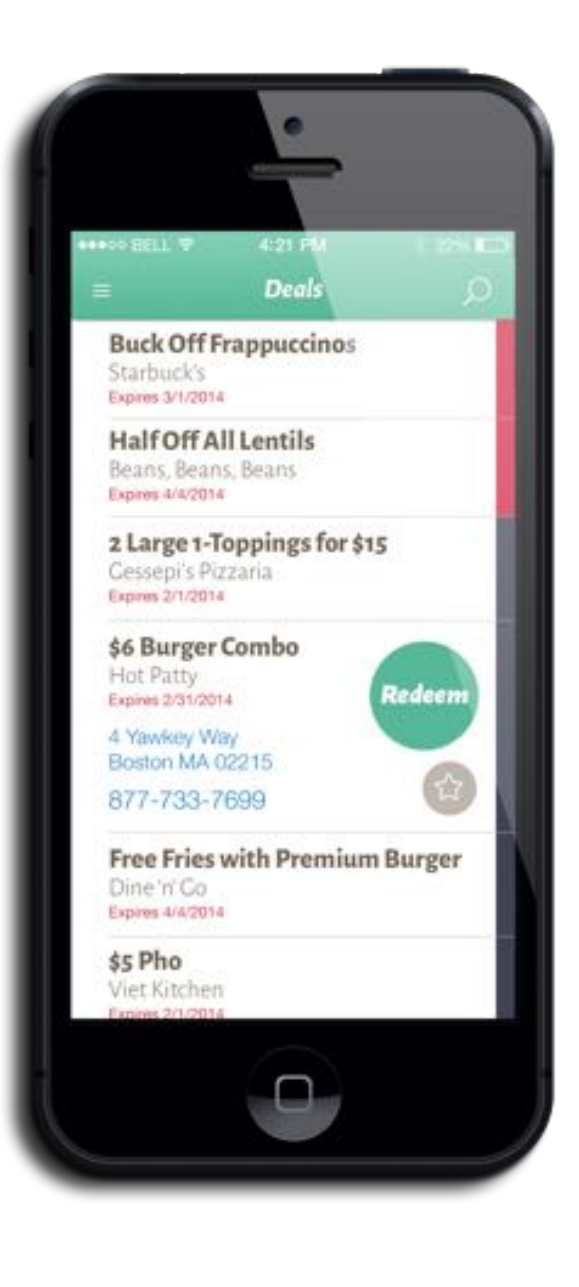

## *Main Restaurants Screen*

Just a simple breakdown by category of all restaurants in

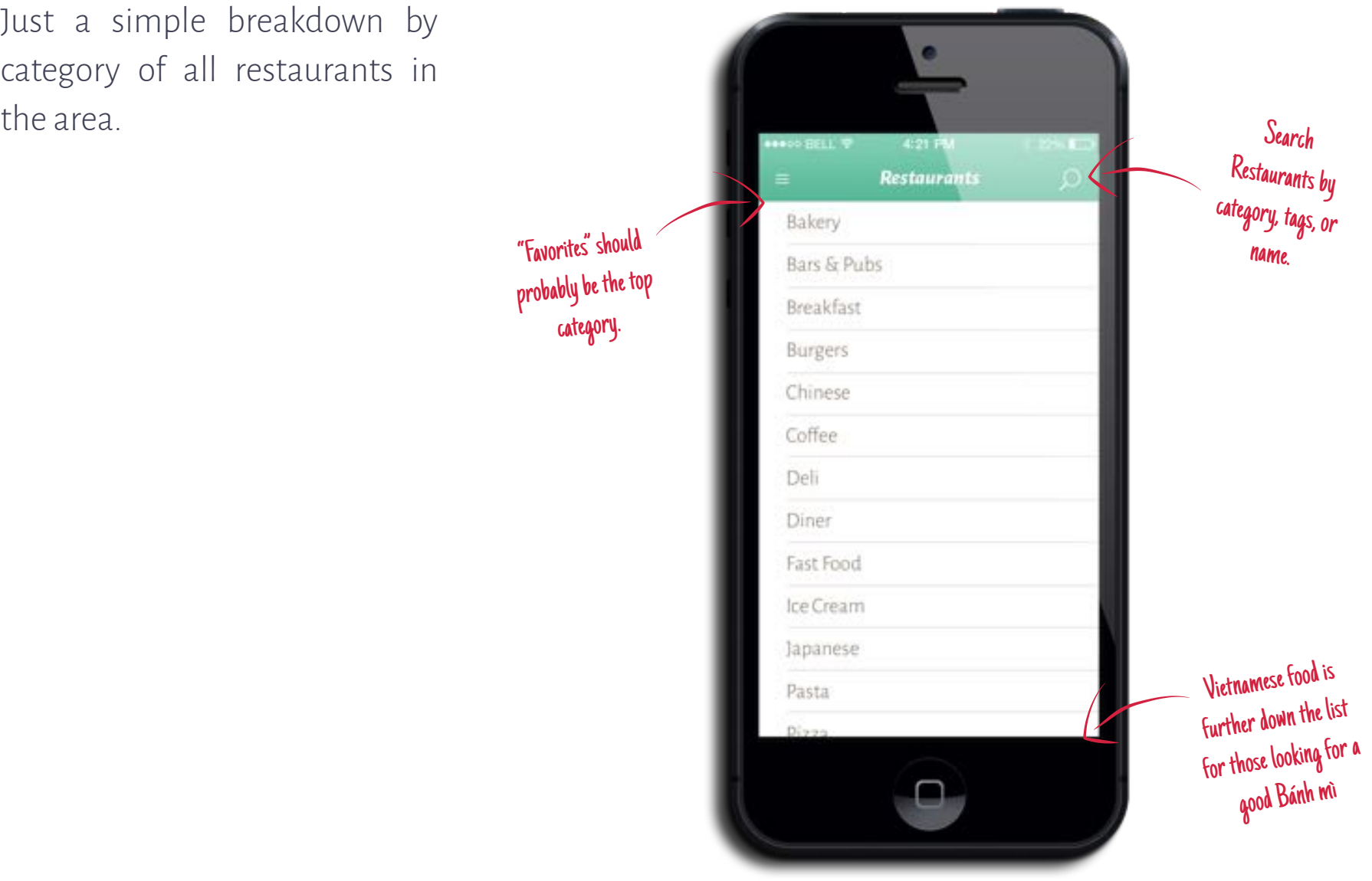

# *Restaurant (Single)*

Once a restaurant is selected through search or category, erm, this is what is shown.

> Restaurant summary with image, name, touchable address (Map), and phone number (call), along with tags

> > Delivery/pickup menu \*SLASH\* order form, with payment available through Loop (more on this later).

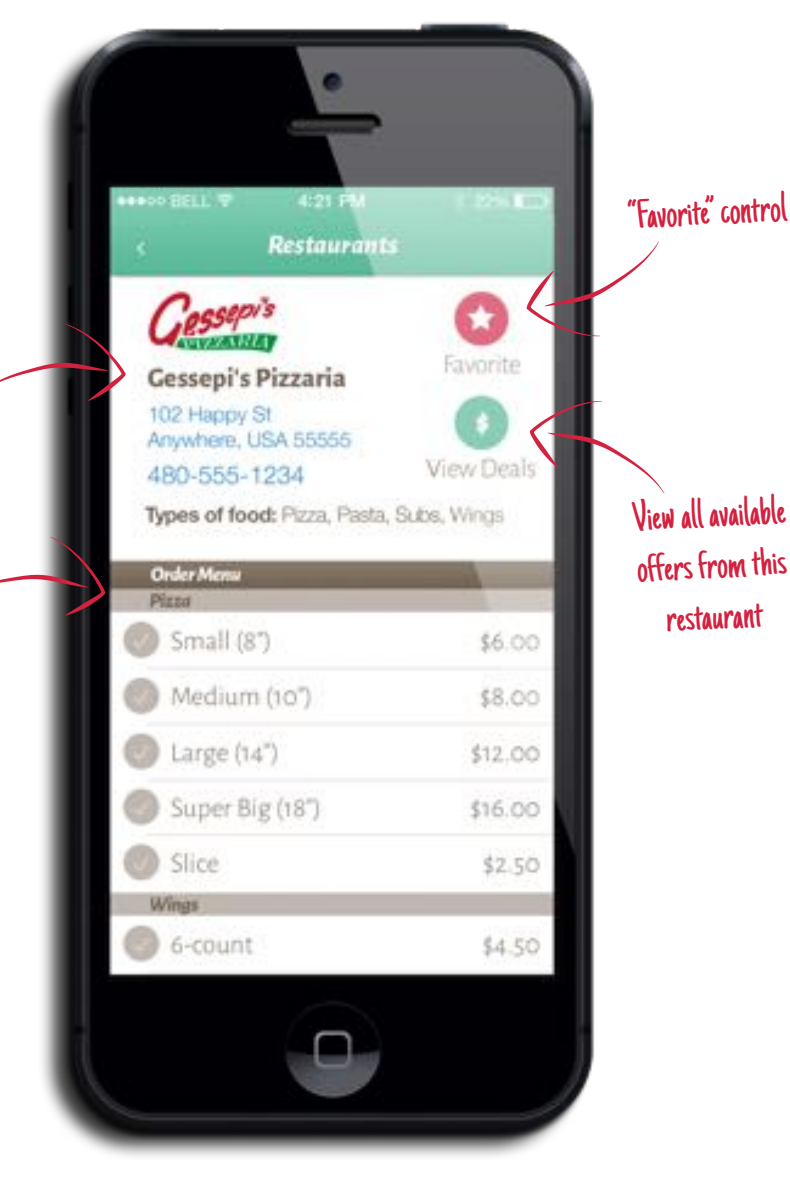

# *Campus Info*

Not too much to go off of yet. This is just a list of available services through Modo Labs.

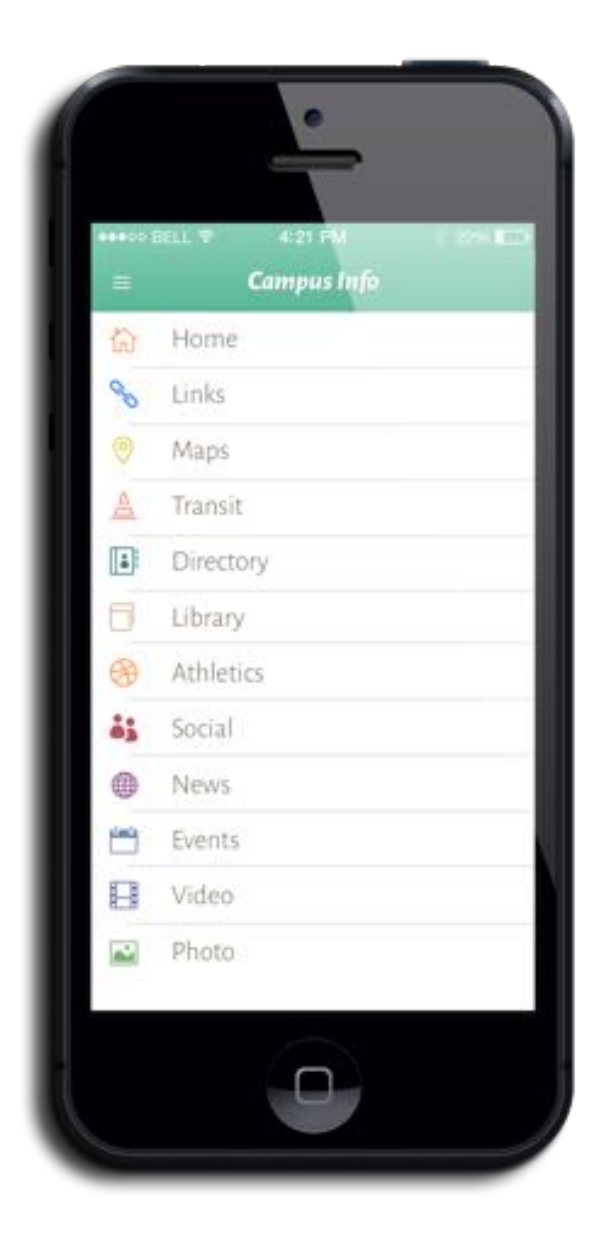

# *Credentials*

All ID/Member specific cards.

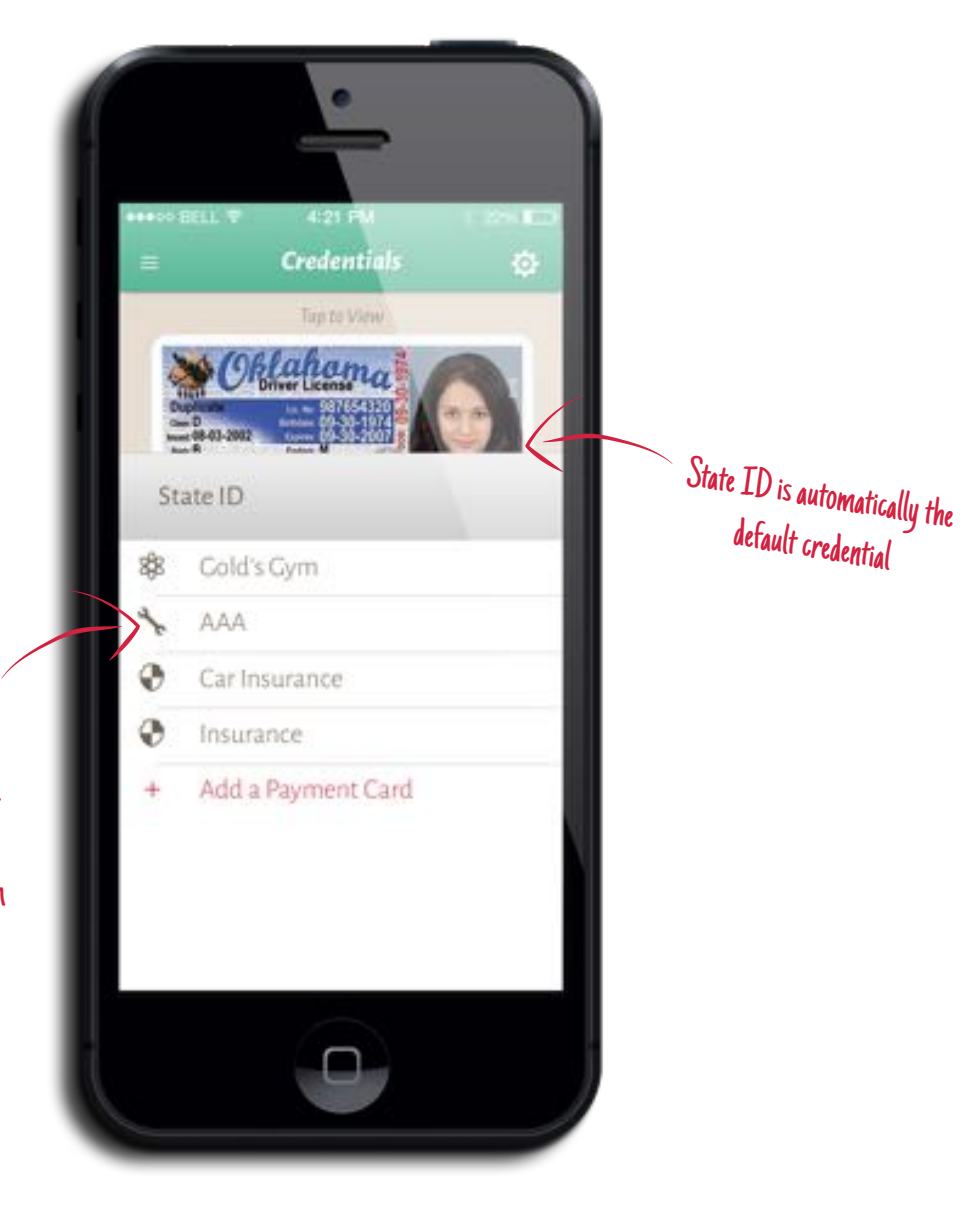

default credential

Again, users are allowed to select icons for each credential, we'll just need to get more logos then I currently have so I can actually select a car icon for AAA

## *Bookstore*

This will load the bookstore's responsive website (if available).

> Back & forward buttons to help navigate through the site

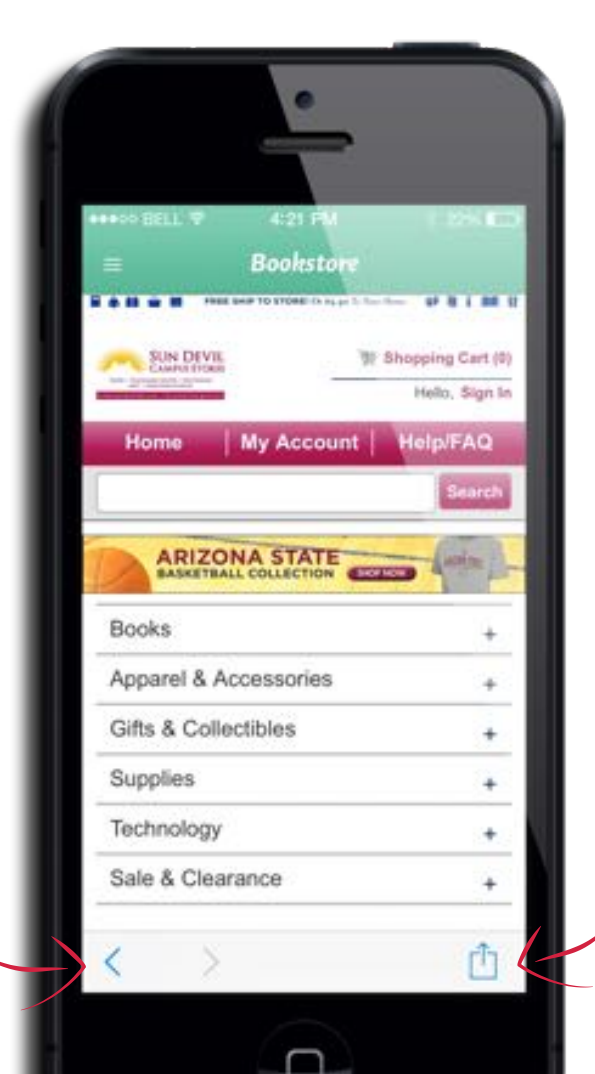

Give the ability to mail, message or open the site in Safari

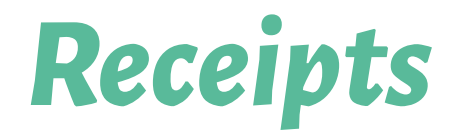

Not really receipts, but a list of transactions made using cards stored in the app, ordered by date.

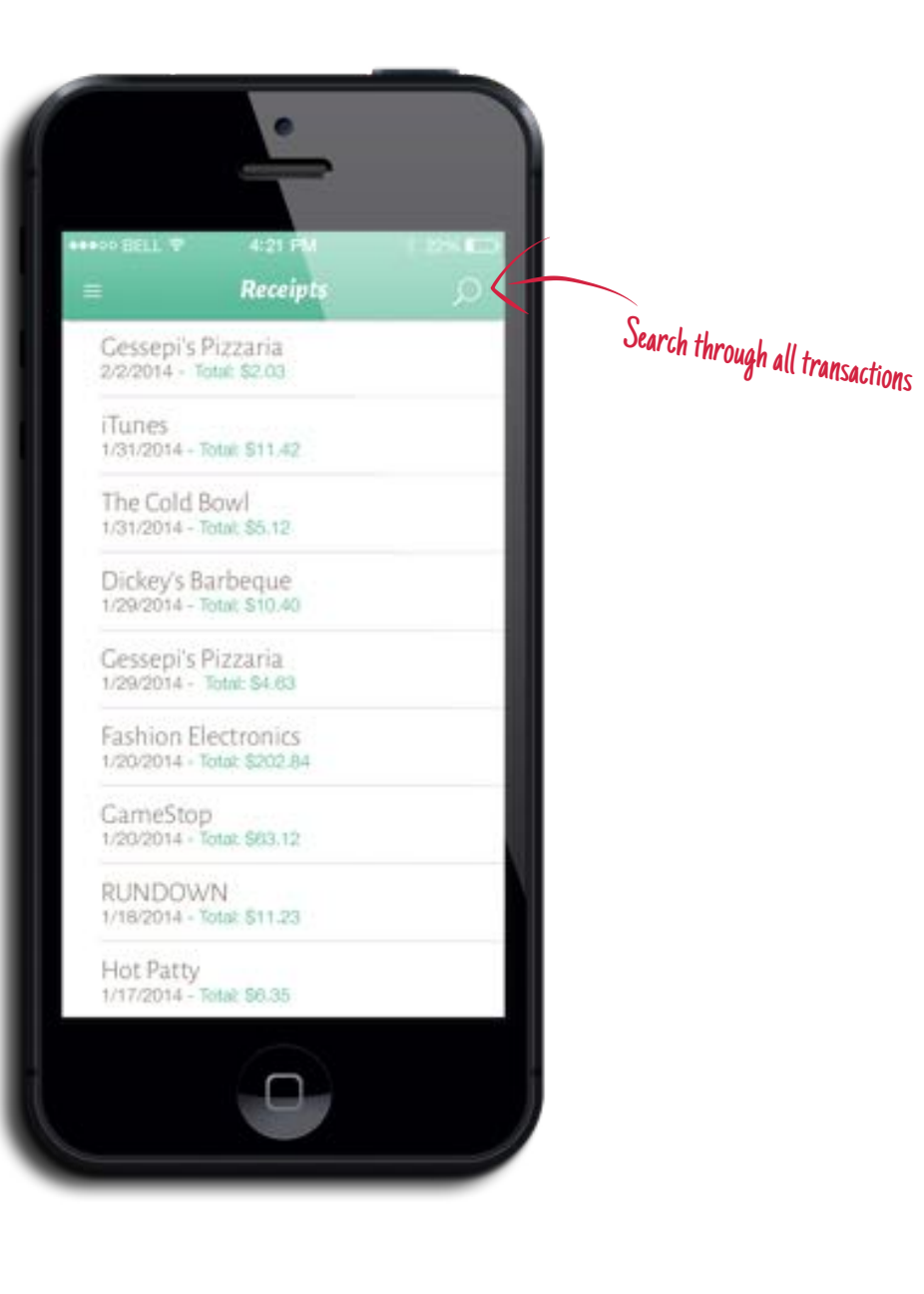

# **Offer Redemption** Follow me on this. We're diving in.

*As a fun exercise, try to read through this as fast as possible.*

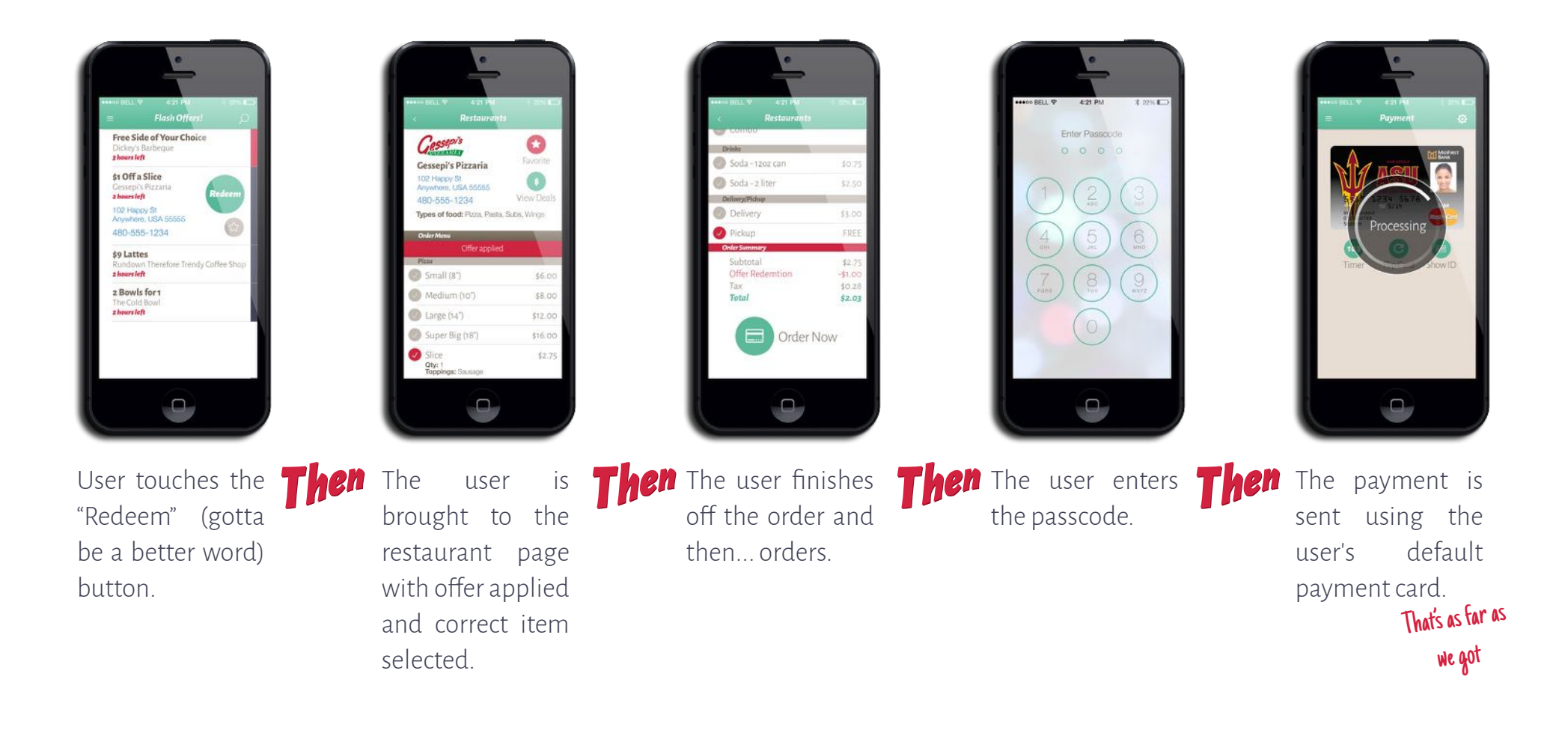